# MSI-3650 MSI-6000

# Options User Guide

*Quality Industrial Weighing and Force Measurement Equipment*

*Measurement Systems International*

# **TABLE OF CONTENTS**

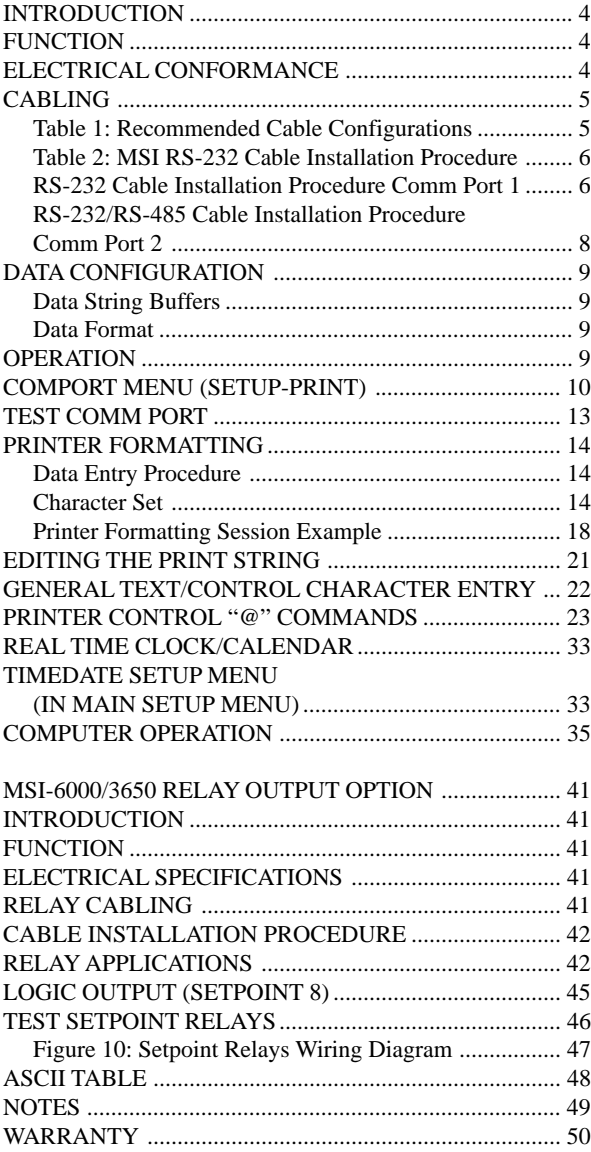

#### <span id="page-3-0"></span>**INTRODUCTION**

This option adds a single RS-232 serial input/output and a Real Time Clock/ Calendar. The serial output is intended for interfacing printers, data loggers, scoreboards, and computers to the Check-Weigh 6000 / 3650 Meter. The realtime clock allows the user to time and/or date stamp any data obtained from the 6000 / 3650.

The 6000 / 3650 under menu control will print control characters for easy interfacing to any label printer. An initialize string combined with start string, product labels, user programmable data, weight data, and end strings, provides complete control over printed data.

A second Comm Port option is available (must be ordered separately). The second Comm Port can be RS-485, RS-232, or a Fiber-Optic output. The second Comm Port is programmed independently from Comm Port1 and can be used for a different function than Comm Port1. For example, a printer could be connected to Comm Port1, and a computer connected to Comm Port2.

Many scales and weigh meters suspend weighing operation while printing and will not function until a print job is completed. The MSI-6000 / 3650 RS-232 option uses advanced DMA (direct memory access) techniques for transmitting the print strings. This prevents long print jobs from interfering with scale operation.

### **FUNCTION**

The RS-232 output is used in conjunction with the PRINT key to output weight and total data to a printer or can be used for 2-way communications with a computer. In addition there are several automatic print modes including print on ACCEPT, when there is a weight change, or when a setpoint is reached.

# **ELECTRICAL CONFORMANCE**

#### COMM PORT 1

The electrical characteristics of the serial output is configured to conform to the EIA Standard EIA-232-D (downward compatible with RS-232-C). Comm Port 1 is configured as DCE. Cable connections include RXD (input), TXD (output), Ground, CTS (input), RTS (output), and Shield Ground (also known as Frame Ground). CTS/RTS handshaking is optional and the lines do not need to be connected.

# <span id="page-4-0"></span>COMM PORT 2 (2nd Comm Port Option only)

Comm Port 2 can be configured in three ways:

- 1) *RS-232* In the RS-232 mode, the electrical characteristics of the serial output are configured to conform to the EIA Standard EIA-232-D (downward compatible with RS-232-C). The port is configured as DCE. Cable connections include RXD (input), TXD (output), Signal Ground, and RTS (Output). The RTS output is passive and indicates to the DTE port that the cable connection is made. There is no shield ground connection due to the isolated port. Tie the shield ground to the chassis of the DTE side. Cut any shield ground off and insulate it from the MSI-6000 chassis.
- 2) *RS-485* The RS-485 mode is a half-duplex serial communications channel capable of driving up to 4000 feet of cable. In addition, 32 RS-485 devices can be daisy-chained together providing networking capabilities. In accordance with RS-485 standards the cabling should be terminated at the extreme ends of the cable (not at each node) with a  $120\Omega$  resistor in series with a 0.1µF ceramic capacitor. Cable Connections are I/O+, I/O-, and signal ground. Serial data is both transmitted and received on the same lines (half duplex).
- 3) *Fiber-Optic Output (Option)* The Fiber-Optic Output provides an output capable of driving 3000 feet of plastic fiber optic cable. This is an output only and intended for driving printers or transmitting data to a computer when no computer control or handshaking is necessary.

# **CABLING**

The Comm Port 1 RS-232 connections are made into TB3 found on the circuit board internal to the MSI-6000 / 3650. Due to washdown requirements, no cable is supplied with the option. Cables with an outside diameter of .187" to .300" (5mm to 7.5mm) are sealable with the watertight fitting. Cables should have shielded twisted pair connections. In the table below, twisted pairs are represented by A, B, and C.

| <b>Comm Port</b><br>Mode | Hand<br><b>Shaking</b> | Min. #<br>of Cond's | w<br>1Α    | w<br>2A        | w<br>1Β    | w<br>2B                  | w<br>1C                  | w<br>2C        |
|--------------------------|------------------------|---------------------|------------|----------------|------------|--------------------------|--------------------------|----------------|
| <b>TALK Only</b>         | None                   | $2 + Shield$        | TXD        | GND -          |            | $\overline{\phantom{a}}$ |                          |                |
| <b>LISTEN Only</b>       | None                   | $2 +$ Shield        | <b>RXD</b> | $GND -$        |            | ۰                        |                          |                |
| <b>TALK Only</b>         | <b>CTS/RTS</b>         | $4 + Shield$        | <b>TXD</b> | <b>GND CTS</b> |            | <b>RTS</b>               | $\sim$                   | $\blacksquare$ |
| LISTEN Only              | CTS/RTS                | $4 + Shield$        | <b>RXD</b> | $GND -$        |            | ۰                        |                          |                |
| <b>DUPLEX</b>            | None or SW             | $4 + Shield$        | <b>TXD</b> | <b>GND</b>     | <b>RXD</b> | <b>GND</b>               | $\overline{\phantom{a}}$ | $\blacksquare$ |
| <b>DUPLEX</b>            | CTS/RTS                | $6 +$ Shield        | TXD        | GND RXD        |            | <b>GND</b>               | CTS                      | <b>RTS</b>     |
| Port 2 RS-465            | None or SW             | $2 + Shield$        | $1/O+$     | $I/O-$         | $\sim$     | $\blacksquare$           |                          |                |

Table 1: Recommended Cable Configurations

MSI Supplied RS-232 Cable Color Code For units supplied with the RS-232 cable already installed, use table 2.

| Signal Name Function |                               | <b>Wire Color</b>        | Table 1 Ref |
|----------------------|-------------------------------|--------------------------|-------------|
| <b>TXD</b>           | Data from Scale (output)      | <b>Blue/White Stripe</b> | 1A          |
| SGND                 | Signal Ground, (TXD return)   | White/Blue Stripe        | 2A          |
| <b>RXD</b>           | Data to Scale (input)         | Green/White Stripe 1B    |             |
| SGND                 | Signal Ground, (RXD return)   | White/Green Stripe 2B    |             |
| CTS                  | Handshake to Scale (input)    | Orange/White Stripe 1C   |             |
| <b>RTS</b>           | Handshake from Scale (output) | White/Orange Stripe 2C   |             |
| Frame GND            | <b>Connect the Shield</b>     | Drain Wire               |             |

Table 2: MSI RS-232 Cable Description

*Note:* Hook both SGND lines to the signal ground pin on the connector. For output only connections, it is not necessary to use the Green/White pair. See Table 1.

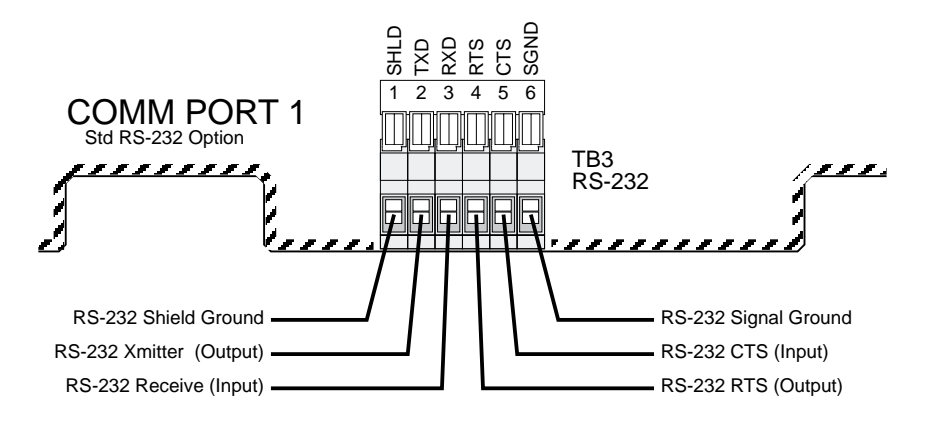

RS-232 Cable Installation Procedure, Comm Port 1:

- 1) MSI-6000 Remove the 10 screws holding the rear panel on. MSI-3650 - Remove the 10 screws holding the front panel on.
- 2) Strip the outer insulation 1.5" (40mm) from the cable. Peel back the foil shield (if any) being careful not to nick the conductors. Cut off the foil shield leaving the drain wire intact. Strip 3/16" (5mm) from each conductor and tin the wires. Slip a 1 5/16" (33mm) piece of sleeving over the drain wire and tin the end of the drain wire. It is also wise to shrink a short piece of heat shrink tubing over the end of the outer jacket to further insulate the shield.
- 3) Loosen the center watertight feedthrough and remove the white plug. Feed the RS-232 cable through the center watertight feedthrough.
- 4) The terminal block is either of two types. The first type is a standard screw terminal block. The second type uses a push lever. Insert the wires as

shown in the following diagram. Screw down each wire with a small screwdriver or if your unit is installed with the push type, insert a small flat bladed screwdriver in the white lever and push down to insert the wire. Use only the wires necessary for your application per table 1. Be sure to terminate the shield wire in position 1 (Shield Ground aka Frame ground). In the Duplex w/ CTS/RTS mode where there are two signal grounds, connect both signal grounds to pin 6. After all the pins are connected, lightly wiggle and tug on each wire to ensure that they are securely attached. Retighten or reposition the wires as necessary.

- 5) Replace the back panel being careful to seat the gasket evenly around the lip of the cabinet. Screw down the 10 backpanel screws in a crisscross pattern to seat the gasket evenly.
- 6) Tighten the watertight feedthrough around the outer insulation to ensure the water seal.

RS-232 Cable Installation Procedure, Comm Port 2 (2nd Comm Port option installed):

- 1) MSI-6000 Remove the 10 screws holding the rear panel on. MSI-3650 - Remove the 10 screws holding the front panel on.
- 2) Strip the outer insulation 1.5" (40mm) from the cable. Peel back the foil shield (if any) being careful not to nick the conductors. Cut off the foil shield and the drain wire. Strip 3/16" (5mm) from each conductor and tin the wires. It is wise to shrink a short piece of heat shrink tubing over the end of the outer jacket to further insulate the shield.
- 3) Loosen the center watertight feedthrough and remove the white plug. Feed the RS-232 cable through the center watertight feedthrough. If the center watertight feedthrough is occupied, install the 2nd Comm Port cable through the watertight feedthrough on the rear panel.
- 4) The terminal block is either of two types. The first type is a standard screw terminal block. The second type uses a push lever. Insert the wires as shown in the following diagram. Screw down each wire with a small screwdriver or if your unit is installed with the push type, insert a small flat bladed screwdriver in the white lever and push down to insert the wire. Use only the wires necessary for your application per table 1. Note that RTS is a passive output in Comm Port 2 and that there is no CTS. After all the pins are connected, lightly wiggle and tug on each wire to ensure that they are securely attached. Retighten or reposition the wires as necessary.
- 5) Replace the back panel being careful to seat the gasket evenly around the lip of the cabinet. Screw down the 10 backpanel screws in a crisscross pattern to seat the gasket evenly.
- 6) Tighten the watertight feedthrough around the outer insulation to ensure the water seal.

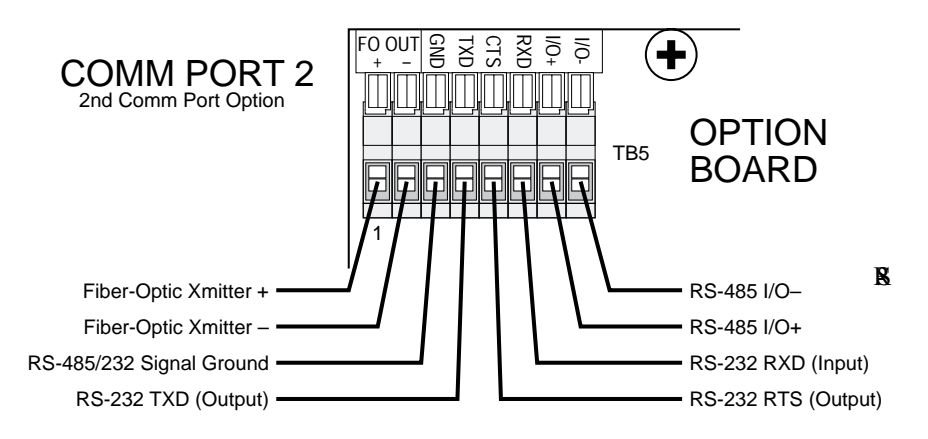

485 Cable Installation Procedure, Comm Port 2 (2nd Comm Port option installed):

- 1) MSI-6000 Remove the 10 screws holding the rear panel on. MSI-3650 - Remove the 10 screws holding the front panel on.
- 2) Strip the outer insulation 1.5" (40mm) from the cable. Peel back the foil shield (if any) being careful not to nick the conductors. Cut off the foil shield leaving the drain wire intact. Strip 3/16" (5mm) from each conductor and tin the wires. Slip a 1 5/16" (33mm) piece of sleeving over the drain wire and tin the end of the drain wire. It is wise to shrink a short piece of heat shrink tubing over the end of the outer jacket to further insulate the shield.
- 3) Loosen the center watertight feedthrough and remove the white plug. Feed the RS-232 cable through the center watertight feedthrough. If the center watertight feedthrough is occupied, install the 2nd Comm Port cable through the watertight feedthrough on the rear panel.
- 4) The terminal block (TB5) is either of two types. The first type is a standard screw terminal block. The second type uses a push lever. Insert the wires as shown in the following diagram. Screw down each wire with a small screwdriver or if your unit is installed with the push type, insert a small flat bladed screwdriver in the white lever and push down to insert the wire. Connect wire 1A to I/O+ and wire 2A to I/O-. Connect the shield to pin 3 ground After all the pins are connected, lightly wiggle and tug on each wire to ensure that they are securely attached. Retighten or reposition the wires as necessary.
- 5) Replace the back panel being careful to seat the gasket evenly around the lip of the cabinet. Screw down the 10 backpanel screws in a crisscross pattern to seat the gasket evenly.
- 6) Tighten the watertight feedthrough around the outer insulation to ensure the water seal.

# <span id="page-8-0"></span>**DATA CONFIGURATION**

The MSI-6000 / 3650 serial port options are configured with the "COMPORT" Menus. Standard data configuration is:

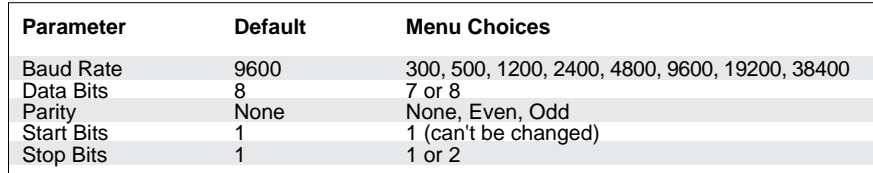

Data String Buffers

Data Strings are defined by the user. The length of the formatting strings are limited per the following table. However, since 3 or 4 character commands can cause an output of up to 99 characters in length, the following numbers do not represent the maximum size of the data output.

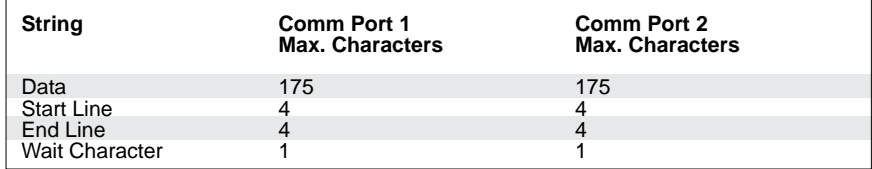

Data Format

Each transmitted reading consists of a number of programmable character strings. Data is completely user programmable and can include formatting characters and text in addition to all weight parameters. The End-of-Line string is used for Carriage Return or other end-of-line control characters. These are easily entered through the Comm Port menu or downloaded through a computer.

# **OPERATION**

The MSI-6000 / 3650 serial port can be used in 10 modes:

- 1) Front Panel Print Key: This is a print on command mode which works when the print button on the front panel is pushed. The Print key is active in all modes unless disabled by computer control. The "MOTN DET" menu determines if printing is allowed or disallowed when the weight is in motion and/or not stable.
- 2) Computer Control: The computer can control and receive data from the MSI-6000 / 3650

<span id="page-9-0"></span>through the use of simple ASCII commands. These commands can be sent through the use of a data communications terminal, or a custom computer program. The "MOTN DET" menu determines if printing is allowed or disallowed when the weight is in motion and/or not stable.

3) Print on Accept (MSI-6000 only):

When the accept range is reached and motion ceases, one transmission of data will occur. Once transmitted, the scale must return to within 1% of Net or Gross zero to re-enable the transmission. Interval has no effect in this mode.

4,5 & 6) Print on Set-Point:

Setpoint 1, Setpoint 2, or Setpoint 1&2 can be configured to cause a data print. Once transmitted, the setpoint must go off then on again to transmit again. Print on a Setpoint can also be configured to not print until two setpoints are true. This configuration allows printing when the weight is outside two limits or when the weight is inside two limits (windowed). The "MOTN DET" menu determines if printing is allowed or disallowed when the weight is in motion and/or not stable.

7) Print On Change:

Every time the weight changes 1 full display count or more, one transmission of data will occur. The "MOTN DET" menu determines if printing is allowed or disallowed when the weight is in motion and/or not stable. Interval has no effect in this mode.

8) Print on Load Change:

When the load weight exceeds 2% of capacity and motion ceases, one transmission of data will occur. Once transmitted, the scale must return to within 1% of Net or Gross zero to re-enable the transmission. Interval has no effect in this mode.

- 9) Print Continuous or on Intervals: The Data String can be transmitted continuously for driving scoreboards. The "MOTN DET" menu determines if printing is allowed or disallowed when the weight is in motion and/or not stable.
- 10) Print on CTS: By toggling the CTS line from space to mark, the print string will be transmitted. If the interval is set, the string will continue to print as long as CTS is asserted.

# **COMPORT MENU (SETUP-PRINT)**

#### **Function**:

Communications port setup and Data Formatting.

#### **Operation**:

Push SETUP followed immediately by PRINT.

![](_page_10_Picture_173.jpeg)

# COMM PORT SETUP MENUS **FORMAT**

The FORMAT menu is the heart of the communications system.

DATA: The "DATA" section is where all printing and formatting commands are entered. This is covered in depth in the "Printer Formatting" section.

STRTLINE: The "START LINE" string can be 0 to 4 characters long. It is intended for commonly used commands that usually precede printed lines. Typically ESC codes are used on some printers to enable or format the print string. The start of line string is usually referred to as the "SOL string". The string defaults to empty.

END LINE: The "END-OF-LINE" string can be 0 to 4 characters long. Most commonly used for Carriage Return (CR) or Line Feed (LF), or CR/LF. The EOL string defaults to Line Feed.

WAIT CHR: The "WAIT CHARACTER", if entered, will cause the print output to pause after each EOL string until the designated character is received by the port. To use the Wait Character mode, the Comm Port mode must be Duplex. Once the proper Wait Character has been received the 6000 / 3650 will output the next data string up to the next EOL string.

#### **MODE**

The MODE menu sets the communications mode for the port. Use "TALK" for

outputting data to a printer that uses hardware handshaking or no handshaking. Use "DUPLEX" for printers with software handshaking (XON / XOFF, etc.) or to talk and listen to a computer. Use "LISTEN" to only receive commands from a computer. Use "OFF" to disable the port (and save power on battery units).

#### **CONTROL**

The control menu designates the condition that causes the 6000 / 3650 to print. The Print key will always work unless specifically locked out. When the designated control is received by the scale, the print string specified in the "DATA" menu will be transmitted. If the "MOTION" parameter is enabled, the motion annunciator must be off or the scale will ignore the print command.

PRINTKEY: Pushing the front panel switch will cause 1 data transmission.

CONTIN: The data string will print continuously. The speed of the transmission is limited by the display update rate (usually 4 readings/s), by the baud rate specified, and the length of the Data Transmission. You can specify an interval transmission from 0 to 28800 seconds. See "INTERVAL" for details.

ON CTS: A transition on the CTS line from space to mark will cause 1 data transmission.

ON SP1: When Set-Point 1 is true, and motion ceases, 1 data transmission will occur. The setpoint must go false before another transmission is enabled.

ON SP2: When Set-Point 2 is true, and motion ceases, 1 data transmission will occur. The setpoint must go false before another transmission is enabled. SP1+SP2: Both Set-Point 1 and 2 must be true to cause a data transmission. This provides a data transmission that will print when the weight is inside a weight window, or outside a weight window.

ON CHANG: When the weight changes by at least 1d and motion ceases, a new data transmission occurs.

ON LOAD: When the weight makes a transition from Net or Gross zero to a stable reading (must be above 2% of capacity), 1 data transmission will occur. The weight must return to below 1% of capacity relative to Net or Gross zero to re-enable the transmission. This prevents the same weighment from printing twice. Interval has no effect in this mode.

ONACCEPT (MSI-6000 only): When the weight is in the Accept range and motion ceases, 1 data transmission will occur.

<span id="page-12-0"></span>ON TOTAL: Whenever a total is taken (either manual or automatic), 1 data transmission will occur.

#### **MOTION**

When enabled the scale will only print settled data, i.e. when the motion detection annunciator is off. In legal for trade systems, the MOTN DET menu item is not editable. Use DISABLED when it is necessary to send data out the comm port while the weight is in motion.

#### **INTERVAL**

Selecting "ONCE" means that after the trigger condition, a single transmission of data will occur. Selecting "ON" enables a timed transmission rate. A print interval can be entered from 0 to 28,800 seconds. Used in conjunction with the Continuous output mode, this can generate a time based data-logging system. An interval of 0 seconds means that the scale will output data at the highest rate possible (limited to 4 readings per second). Interval used with other control modes can be useful for control and monitoring purposes.

#### **SCALE ID**

This menu designates an ID number that is needed in multiple scale setups (usually hooked up with RS-485). A unique number per scale from 1 to 255 is programmed.

#### **COM2TYPE (Comm Port 2 option installed)**

This menu designates the operating mode of Comm Port 2. Comm Port 2 works as a RS-232, RS-485, or Fiber Optic output (units installed with fiber optic output option only).

# **TEST COMM PORT**

The following test will verify port formats such as baud rate and stop bits, and will send out a listing of all the data formatting commands. The listing will aid in developing your print strings.

- 1) Remove the seal port on the left side of the MSI-6000/3650.
- 2) With your finger poised over the Print key, push the Calibrate enable switch inside the seal port followed *immediately* by the Print key.
- 3) The printer should start printing a listing of all the commands. If it does not, check the wiring, baud rate, data bits, stop bits, parity and handshaking to make sure that the MSI-6000/3650 and the printer are configured and wired correctly for each other.
- 4) When the listing is finished printing the scale returns to normal operation.

#### <span id="page-13-0"></span>**PRINTER FORMATTING**

The RS-232 Option can format virtually any printer including complex barcode label printers through the use of the built in printer formatting. To use this versatile feature, the user must input command codes and data in a specific manner. Each command code consists of a 2 letter mnemonic. Some command codes also require a numeric suffix.

A simple example of this structure is the default print data string:  $@W2@E@W4@E@W3, @E^Nv_t$ . The "@W2" command means to print the gross weight. The "@E" command means to print the end-of-line string. The @W4 command means to print the tare weight. The "@E" command means to print the end-of-line string. The "@W3" command means to print the net weight. The "@E" command means to print the end-of-line string. The command string must always be terminated by an ASCII null character (ASCII 0). We'll indicate nulls with  $\omega_{U}$ ".

By combining the "@" commands with standard ASCII characters, control characters, etc., any data available from the scale, plus any additional text, can be printed in any order desired. Using formatting controls typical to modern bar-code printers is simply a matter of formatting the printer strings.

The MSI-6000 / 3650 character set is limited to upper case letters, numbers, and a few punctuation characters. To output other characters it is necessary to input them in numeric form.

General Data Entry Procedure:

- 1) To input a standard MSI-6000 / 3650 character, use the UP/DOWN keys to scroll through the available character set. When the desired character is displayed, push ENTER.
- 2) The cursor will move over for the next character. Continue entering characters until finished. Push ENTER twice to exit and save the data entry. Alternately push the POWER button to exit and save the data entry.

*Hint*: The standard character set always starts with a space. Pushing the Down key once will move directly to the "@" symbol allowing quick entry of the printer formatting codes. Continuing down goes directly to the numerics needed for the control code suffixes.

Character Set:

```
 space ABCDEFGHIJKLMNOPQRSTUVWXYZ "$%()*+- /<=>?\: 976543210@ (repeat)
```
Any other character can be printed with the following procedure.

Data Entry Procedure - Alternate Characters and Control Characters:

- 1) Push the TARE key. This enables the ASCII numeric entry mode. A placeholder character indicates an ASCII character not included in the MSI-6000 / 3650 character set.
- 2) Use the UP/DOWN keys to scroll to the decimal number of the desired ASCII character. Refer to the ASCII table in Appendix A. The left digits on the LCD represents the character position. The right digits represent the ASCII decimal character number. When the desired character number is displayed, push ENTER.

![](_page_14_Picture_4.jpeg)

# MSI-6000 KEY FUNCTIONS during DATA ENTRY:

![](_page_15_Picture_110.jpeg)

# MSI-3650 KEY FUNCTIONS during DATA ENTRY:

![](_page_16_Picture_119.jpeg)

Example Printer Formatting Session

The following example will take you step by step through a formatting process. The end result of this example will produce a print out like this:

> CHICKEN LEGS 4.500 lb NET 8/15/92

In this example we'll use control characters to both print in red and expand the characters for "Chicken Legs."

*Note:* control codes used in this example are unique to a specific printer (a Star Micronics DP8340) and are used for example only. The necessary string will be:

![](_page_17_Picture_6.jpeg)

- 1) The 27 is an ESC followed by a 4 which equals "Red Character Print instruction."
- 2) The 14 is an SO which turns on the Expanded character instruction.
- 3) The 20 is an DC4 which turns off the Expanded character instruction.
- 4) The 27 is an ESC followed by a 5 which turns off the Red Character Print instruction.
- 5) @E causes the end-of-line string to be sent.
- 6) @W3 causes the current Net weight to be printed. If the scale was in the NET mode, @W1 would have worked as well.
- 7) @D2 causes the current date to be printed in MM/DD/YY format.
- 8) @E causes the end-of-line string to be sent.
- 9) The 0 is a NULL which terminates the entire print string.

![](_page_18_Picture_258.jpeg)

![](_page_19_Figure_1.jpeg)

# <span id="page-20-0"></span>**EDITING THE PRINT STRING**

#### MSI-6000

To change a character:

Use the USER  $\langle \rangle$  and PRINT  $\langle \rangle$  keys to move around in the print string. The flashing digit indicates the editable character. Once the character needing changing is flashing, use the UP or DOWN keys to change it. If you need to change it to a character not in the 6000 / 3650 character set, use the ASCII number entry procedure. Push ENTER twice to store the edited string.

#### To insert a character:

Use the USER  $\langle \rangle$  and PRINT  $\langle \rangle$  keys to move around in the print string. The flashing digit indicates the editable character. Insert a new character in front of the flashing digit by pushing the ZERO key. Next input the desired character with the UP/DOWN keys or use the ASCII number entry procedure. Push ENTER twice to store the edited string.

To delete a character:

Position the cursor (blinking character) over the character you wish to delete. Push CLEAR. The remaining characters move over 1 space. Push ENTER twice to store the edited string.

#### **MSI-3650**

To change a character:

Use the Zero  $\left\langle \right\rangle$  and Net/Gross  $\left\langle \right\rangle$  keys to move around in the print string. The flashing digit indicates the editable character. Once the character needing changing is flashing, use the UP or DOWN keys to change it. If you need to change it to a character not in the 3650 character set, use the ASCII number entry procedure. Push ENTER twice to store the edited string.

To insert a character:

Use the Zero  $\left\langle \right\rangle$  and Net/Gross  $\left\langle \right\rangle$  keys to move around in the print string. The flashing digit indicates the editable character. Insert a new character in front of the flashing digit by pushing the ZERO key. Next input the desired character with the UP/DOWN keys or use the ASCII number entry procedure. Push ENTER twice to store the edited string.

To delete a character:

Position the cursor (blinking character) over the character you wish to delete. Push CLEAR. The remaining characters move over 1 space. Push ENTER twice to store the edited string.

### <span id="page-21-0"></span>**GENERAL TEXT/CONTROL CHARACTER ENTRY**

#### Purpose

Text or control characters are simply entered into the printer data string. All ASCII characters from 0dec to 127dec can be entered with the exception of the " $\mathcal{Q}$ " symbol which the 6000 / 3650 uses for its control characters (enter " $\mathcal{Q}$  $\mathcal{Q}$ " to print a single "@"). If 8 bit data transmission is enabled additional codes 128 to 255 can also be assigned. These upper numbers are often used for graphics characters on printers.

Input Data Form

With the exception of letters following the command "@" symbol, all characters are treated as printable text/controls. Terminate the string with a null character (ASCII 0). The MSI-6000 / 3650 represents characters that can't be displayed on the LCD with a " $\mathbb{R}$ ". Null characters are represented with a " $\mathbb{N}$ ". Use the ASCII table (Appendix A) to determine the decimal number equal to any desired character. See "Sample Printer Formatting Session" for more details.

Output Data Form Output data form is entirely variable in length (limited by buffer size of 175 characters).

Example 1 - Text only: The quick brown fox jumps over the lazy dog.

Example 2 - Text mixed with control characters (represented by "\") The following string prints "MSI 6000" in large red characters on a Star Micronics DP8340 Tape Printer.

*Note:* Numbers enclosed in brackets are the ASCII codes in decimal form as shown on the numeric digits during data entry.

# $[27] [14]$   $[20][27]$   $[0]$  $\mathbb{R}4\mathbb{R}$ MSI 6000 $\mathbb{R}\mathbb{R}5$ @E $\boxtimes$

The 27 is an ESC followed by a 4 which equals "Red Character Print instruction." The 14 is an SO which turns on the Expanded character instruction. The 20 is an DC4 which turns off the Expanded character instruction. The 27 is an ESC followed by a 5 which turns off the Red Character Print instruction. The @E prints the end-of-line string (Optional). The 0 is a NULL which terminates the string.

# <span id="page-22-0"></span>**PRINTER CONTROL "@" COMMANDS**

The printer formatting "@" commands and their data configurations are as follows:

#### @B PRINT BLANK SPACES

Purpose:

Use the @B command to cause the output to send a series of spaces. Can be used to position data on a label without having to enter multiple spaces.

Input Data Form:

@Bxx where xx is any number from 01 to 99 which equals the number of spaces desired. Note: Exactly two digits must follow the "@B" command.

Output Data Form: x spaces are output limited to 99. For more spaces use two @B commands in series.

*Note:* For spaces fewer than 5, it is more code efficient to enter spaces instead of the @B command.

Example - Building on the previous example, we'll center the "MSI 6000" on a 20 column printer:

# @B06 4 MSI 6000 XX5

The @B06 command printed 6 spaces followed by "MSI 6000" in red expanded characters.

@C PRINT PRODUCT CODE NUMBER (MSI-6000) or PRINT ID CODE NUMBER (MSI-3650)

Purpose:

Use the @C command to cause the output to send the current product code number.

Input Data Form:

- @C1 to print the Product / ID Code number plus descriptor
- @C2 to print the Product / ID Code number only

Output Data Form:

![](_page_23_Picture_165.jpeg)

MSI-6000

Length: 12 Justification: "PRODUCT" left justified, number right justified. Character 8 always a space.

The number can vary from 0 to 999 depending on the current PC# that the scale is set in.

![](_page_23_Figure_7.jpeg)

MSI-3650

Length: 12 Justification: "ID CODE" left justified, number right justified. Character 8 always a space.

The number can vary from 0 to 999 depending on the current ID# that the scale is set in.

![](_page_23_Figure_11.jpeg)

Length: 3 Justification: right.

The number can vary from 0 to 999 depending on the current PC# that the scale is set in.

#### @D PRINT DATE

Purpose:

Use the @D command to print the date register of the real time clock/ calendar.

Input Data Form:

@D1Full alpha date in the form DDMMMYY (ex. 25JUL92) @D2Print date in the form MM/DD/YY (ex. 07/25/92)

@D3 Print date in the form DD/MM/YY (ex. 25/07/92)

@D4 Print the day of the week (ex. WEDNESDAY)

Output Data Form:

![](_page_23_Picture_166.jpeg)

Length: 8 Justification: left, leading day zero suppressed.

![](_page_23_Picture_167.jpeg)

Length: 8 Justification: full, leading month zero suppressed.

![](_page_24_Figure_1.jpeg)

Length: 8 Justification: full, leading day zero suppressed.

![](_page_24_Picture_148.jpeg)

Length: 10 Justification: left.

#### @E PRINT End of Line

Purpose:

Use the @E command to output the end-of-line string. The EOL string is entered in the printer Format section.

Input Data Form: @E

Output Data Form:

Sends out the EOL string. Usually a Carriage Return or Line Feed, or both, ETX, etc. Can include formatting commands. See Format.

#### @H PRINT HORIZONTAL TABS

Purpose:

Use the @H command to send a series of Tabs. Can be used to position data on a label without having to enter multiple spaces. Not all printers support tabs. Check with printer manual for proper application of tabs in printer formatting.

Input Data Form:

@Hxx where x is any number from 01 to 99 which equals the number of tabs desired.

*Note:* You must enter two digits following the "@H".

#### Output Data Form:

x tabs are printed (limited to 99). For more tabs use two @H commands in series.

#### @I PRINT SCALE ID

Purpose:

Use the @I command to print the scale ID number. Probably most important when multiple scales are in the area and there is a need to identify which scale supplied the data.

\* applies only to software versions 9.67 and above

Input Data Form:

- @I1 Print scale ID# (0-255) and descriptor
- @I2 Print scale ID# (0-255) only

Output Data Form:

![](_page_25_Picture_158.jpeg)

Length: 12 Justification: word left, number right, leading zeros suppressed.

![](_page_25_Picture_159.jpeg)

Length: 3 Justification: right.

(expanded memory option only)

#### **@L PRINT PRODUCT CODE**

Purpose:

Use the @L command to print the one or both of the product code labels. Two unique 20 byte print strings are available to each product code. These strings can be edited to include print commands or text dedicated to that particular product code.

Input Data Form:

- @L1 Print Product Code Label 1
- @L2 Print Product Code Label 2

Output Data Form:

The printer will execute the commands or print the text contained in the 20 byte label.

#### @M PRINT WEIGHING MODE

Purpose:

Use the @M command to print either the current weighing mode or to print the internal mode strings.

Input Data Form:

- @M1 Print current displayed weighing mode
- @M2 Print "GROSS"
- @M3 Print "NET"
- @M4 Print "TARE"
- @M5 Print "TOTAL"
- @M6 Print "T CNT" (Total CouNT = number of weighments totalized)
- @M7 Print "TOTAL T CNT"
- @M8 (MSI-6000 only) Print "DEV" or "% DEV" (when target mode is in effect)

#### @M9 (MSI-6000 only) Print "TARGET"

Output Data Form:

![](_page_26_Figure_3.jpeg)

![](_page_27_Figure_1.jpeg)

(MSI-6000 Only) Length: 6 Justification: full.

#### @N PRINT PRODUCT / ID NAME

Purpose:

Use the @N command to print the Product / ID Name associated with the current Product / ID Code.

Input Data Form: @N

Output Data Form:

![](_page_27_Picture_148.jpeg)

#### @S PRINT STRING

Purpose:

Use the @S command to output the preprogrammed strings. See FORMAT in the PRINT SETUP menu.

Input Data Form: @S Print SOL String

Output Data Form: Sends out the SOL.

#### @T PRINT TIME

Purpose:

Use the @T command to print the current time register from the Real-Time-Clock.

Input Data Form:

- @T1 12 hour format with HH:MM
- @T2 12 hour format with HH:MM:SS
- @T3 24 hour format with HH:MM
- @T4 24 hour format with HH:MM:SS

Output Data Form:

![](_page_27_Picture_149.jpeg)

Length: 8 Justification: full, leading hours zero suppressed.

|  | $\sqrt{2}$     |                | 8 |   | $\therefore$ 131 | 6 |  |  |
|--|----------------|----------------|---|---|------------------|---|--|--|
|  | $\overline{2}$ | $\overline{A}$ | 5 | 6 |                  | 8 |  |  |

Length: 11 Justification: full, leading hours zero suppressed.

![](_page_28_Picture_155.jpeg)

Length: 5 Justification: left, leading hours zero suppressed.

![](_page_28_Figure_5.jpeg)

Length: 8 Justification: left, leading hours zero suppressed.

#### @U PRINT CURRENT UNITS

Purpose:

Use the @U command to output the current weight units.

Input Data Form:

@U

Output Data Form:

![](_page_28_Picture_156.jpeg)

@U (MSI-3650 Only)

| Α                       | N |  |
|-------------------------|---|--|
| 2                       | ¢ |  |
|                         | E |  |
| $\overline{\mathbf{c}}$ | 3 |  |
| Г                       | Ν |  |
|                         | 3 |  |
|                         | N |  |

Length: 4 Justification: left

#### @V PRINT WEIGHT VALUE

Purpose:

Use the @V command to print the current weight without units or mode printed.

Input Data Form:

- @V1 Displayed weight (GROSS, NET, DEV, %DEV)
- @V2 Gross weight
- @V3 Net weight
	- *Note:* will print dashes if NET mode is not enabled
- @V4 Tare weight
	- *Note:* will print dashes if no TARE value has been established
- @V5 Total weight
- @V6 n Totals (weighments counter)
- $@V7$  Total + n Totals

The following are available on the MSI-6000 only:

- @V8 Deviation from Target (in weight or per cent depending on display mode) *Note:* will print dashes if TARGET mode is not enabled
- @V9 Target weight *Note:* will print dashes if TARGET mode is not enabled

Output Data Form:

@V1, @V2, @V3,

![](_page_29_Picture_188.jpeg)

Length: 8 Justification: right justified, character 8 usually a space.

![](_page_29_Picture_189.jpeg)

Length: 10 Justification: right, leading zeros suppressed.

![](_page_29_Picture_190.jpeg)

Length: 5 Justification: right, leading zeros suppressed.

![](_page_29_Picture_191.jpeg)

![](_page_29_Figure_26.jpeg)

#### @W PRINT WEIGHT FULLY

Purpose:

Use the @W command to print the current weight with units and mode printed.

Input Data Form:

- @W1 Displayed weight
- @W2 Gross weight @W3 Net weight *Note:* will print dashes if NET mode is not enabled @W4 Tare weight *Note:* will print dashes if no Tare value has been established
- @W5 Total weight
- @W6 n Totals (weighments counter)
- @W7 Total with n Totals (weighments counter)

The following are available on the MSI-6000 only:

- @W8 Deviation from Target (in weight or per cent depending on display mode) *Note:* will print dashes if TARGET mode is not enabled
- @W9 Target weight *Note:* will print dashes if TARGET mode is not enabled

Output Data Form:

@W1

![](_page_30_Picture_181.jpeg)

Length: 20 Justification: Weight - right justified, Units - left justified, Mode - left justified, characters 9 and 14 always a space.

\*\*\*\*\* = Current Scale Display mode (GROSS, NET, DEV, or %DEV) Does not include Total, Tare, or Target.

@W2

![](_page_30_Picture_182.jpeg)

Length: 20 Justification: Weight - right justified, Units - left justified, Mode - left justified, characters 9 and 14 always a space.

#### @W3

![](_page_31_Picture_210.jpeg)

Length: 20 Justification: Weight - right justified, Units - left justified, Mode - left justified, characters 9 and 14 always a space.

#### @W4

![](_page_31_Picture_211.jpeg)

Length: 20 Justification: Weight - right justified, Units - left justified, Mode - left justified, characters 9 and 14 always a space.

#### @W5

![](_page_31_Picture_212.jpeg)

Length: 22 Justification: Weight - right justified, Units - left justified, Mode - left justified, characters 11,16 and 22 always a space.

![](_page_31_Picture_213.jpeg)

Length: 12 Justification: Counts - right justified, Mode - left justified, characters 1, 6 and 12 always a space.

@W7

| <b>TOTALED WEIGHT</b> |  |        |   |   |   |   |   |                   | <b>UNITS</b> |    |    |    |    |    |    | <b>MODE</b> |               |           |    |
|-----------------------|--|--------|---|---|---|---|---|-------------------|--------------|----|----|----|----|----|----|-------------|---------------|-----------|----|
|                       |  | w      | ົ | w | ີ | 4 | 8 | 5                 |              |    | G  |    |    |    |    |             |               | $\sqrt{}$ |    |
|                       |  | $\sim$ |   |   |   |   | 9 | 10                | 11           | 12 | 13 | 14 | 15 | 16 | 17 | 18          | 19            | 20        | 22 |
|                       |  |        |   |   |   |   |   | <b>WEIGHMENTS</b> |              |    |    |    |    |    |    |             |               |           |    |
|                       |  |        |   |   |   |   |   |                   |              |    |    |    |    |    |    |             | "TOTAL COUNT" |           |    |
|                       |  |        |   |   |   |   |   |                   |              | ີ  |    | 5  |    |    |    | ັ           | Ν             |           |    |

Length: 34 Justification: Weight - right justified, Units - left justified, Mode - left justified, Weighments right justified, "T CNT" left justified, characters 11,16 and 34 always a space.

<span id="page-32-0"></span>@W8

![](_page_32_Picture_177.jpeg)

(MSI-6000 Only)

Length: 20 Justification: Weight - right justified, Units - left justified, Mode - left justified, characters 9 and 14 always a space.

@W8 (ALT)

![](_page_32_Picture_178.jpeg)

(MSI-6000 Only)

Length: 20 Justification: Weight - right justified, Units - left justified, Mode - left justified, characters 9 and 14 always a space.

@W9

![](_page_32_Picture_179.jpeg)

(MSI-6000 Only)

Length: 20 Justification: Weight - right justified, Units - left justified, Mode - left justified, characters 1, 9 and 14 always a space.

# **REAL TIME CLOCK/CALENDAR**

A clock/calendar for full time and date stamping is installed with the RS-232 option. The Clock can be set to automate weighing functions to time and date. When the scale is not being used, a digital clock display can be enabled. The Real Time Clock/Calendar is adjusted in the Main Setup Menu.

# **TIMEDATE SETUP MENU (IN MAIN SETUP MENU)**

![](_page_32_Picture_180.jpeg)

To set the Time and Date:

![](_page_33_Figure_2.jpeg)

#### <span id="page-34-0"></span>MODE:

The MODE sets the display mode of the Real-Time Clock when the clock is enabled. Select "12HR/MIN" to display the time in 12 hour format with hours, minutes, and a PM indication. Select "12HR/SEC" to display the time in 12 hour format with hours, minutes, seconds, and a PM indication. Select "24HR/ MIN" for 24 hour indication with hours and minutes. Select "24HR/SEC" for 24 hour indication with hours, minutes, and seconds.

#### CLOCK:

Select "ENABLED" to turn the scale into a clock calender when the power is not on. The Microprocessor wakes up to update the display either every minute or every second depending on the mode selected. The processor will also check for activity on the Comm Ports to see if a Power up command is received.

#### **COMPUTER OPERATION**

The MSI-6000 / 3650 series can interface to computers via the RS-232 or RS-485 options. All functions can be controlled remotely and all Target setups can be downloaded automatically. The computer can query the scale at any time to get status, weight, or accumulated totals. In a RS-485 network, multiple scales (up to 255) can be "daisy-chained" to one or more RS-485 equipped computers for a complete scale control and data system. Scales can "talk" and "listen" to the master computer independently, or the Master computer can download commands to any or all scales on the network.

General Protocol:

The MSI-6000/3650 responds to ASCII commands that consist of a two letter mnemonic. Depending on the command, a 1 or 2 digit item selection may be required. Certain commands require user supplied data. Commands sent from a host computer can be chained together in any order. Commands are terminated by another command or by a semicolon (;). It is necessary to end a multiple command string with the semicolon as a terminator. Variable length data must be terminated by a semicolon or by another command.

*Note*: It is important that the final character sent to the 3650/6000 is a semico $lon$   $($ ; $).$ 

Duplex Operation:

The "@" commands when received by the 6000/3650 will cause the immediate transmission of the asked for data type out the same port.

![](_page_35_Picture_196.jpeg)

![](_page_36_Picture_198.jpeg)

![](_page_37_Picture_183.jpeg)

![](_page_38_Picture_205.jpeg)

![](_page_39_Picture_45.jpeg)

# **MSI-6000/3650 Relay Output Option**

# <span id="page-40-0"></span>**INTRODUCTION**

This option adds 7 SPDT Relays and 1 Logic Level output to the MSI-6000 / 3650. The relays can be used in conjunction with alarms, motors, and other control circuitry to provide a complete automated production line, or to provide additional information to the scale operator.

#### **FUNCTION**

The total of 8 setpoint outputs are addressable through the setpoint routines of the MSI-6000 / 3650. Each setpoint output is fully programmable to respond to weight changes. This manual is intended to cover the electromechanical details of hooking up and using the setpoint outputs. For details on programming the set-points, refer to the MSI-6000 / 3650 User Manual.

# **ELECTRICAL SPECIFICATIONS**

![](_page_40_Picture_114.jpeg)

# **RELAY CABLING**

The Relay connections are made into terminal blocks found on the circuit board internal to the MSI-6000 / 3650. Due to washdown requirements, use round cable that has an outside diameter of .187" to .312" (5mm to 8mm) for proper sealing with the watertight fittings. The terminal blocks are suitable for wires from 16 to 24 gauge. There are up to three watertight fittings dedicated to the Set-Point Outputs. Multiple conductor cable will be necessary to access all of the relays.

# <span id="page-41-0"></span>**CABLE INSTALLATION PROCEDURE**

- 1) Remove the 10 screws holding the rear panel on. (Front Panel on 3650)
- 2) Strip the outer insulation from the cable. Peel back the foil shield (if any) being careful not to nick the conductors. Cut off the foil shield leaving the drain wire intact. Strip 3/16" (5mm) from each conductor and tin the wires (*Note:* it is important to tin the wires). Slip a piece of sleeving over the drain wire and tin the end of the drain wire. It is also wise to shrink a short piece of heat shrink tubing over the end of the outer jacket to further insulate the shield.
- 3) Loosen the watertight feedthrough and remove the white plug. Feed the cable through the watertight feedthrough.
- 4) Loosen the screws on the terminal block TB1, TB3, or TB5. Insert the wires as shown in the following diagram. On the MSI-6000 it will be necessary to use needle nose pliers to insert the wires into the side of the terminal strips. Screw down each wire with a small screwdriver. After all the pins are connected, lightly wiggle and tug on each wire to ensure that they are securely attached. Retighten the screws as necessary.
- 5) Tighten the watertight feedthrough around the outer insulation to ensure the water seal.
- 6) Replace the back panel being careful to seat the gasket evenly around the lip of the cabinet. Screw down the 10 backpanel (front panel on 3650) screws in a crisscross pattern to seat the gasket evenly.

![](_page_41_Picture_8.jpeg)

**Caution:** Potentially fatal voltages are present within the meter! Always remove power from the meter and from your circuit before opening the cabinet and connecting or servicing the relay circuits. Ensure that the conductors to your circuit are securely fastened in the terminal block and that the cable is securely fastened in the watertight fitting. Make sure that your wiring complies with all local electrical codes.

# **RELAY APPLICATIONS**

Some examples of uses for the setpoint relays are: Using the normally open position of a set point as a switch to turn on a light or siren when the set point is reached, using the normally closed position to cut out a motor when a set point is reached, or using the set point relays to change speeds on a motor. See figure 1 for an example hook up to a lamp. The normally open (NO) contact of a relay is used to turn devices on when a set point is reached, while the normally closed (NC) contact is used to turn a device off when the set point is reached. The common (COM) contact connects the power to the relay.

![](_page_42_Figure_1.jpeg)

Figure 1: Turn on a Lamp when the Setpoint is Reached

Setpoints are often used in conjunction with automatic conveyer belts. By using the setpoint relays conveyor belts can be controlled by weight. Using two setpoints allows speed control for dribbling or speeding up, etc.. Figure 2 shows a simple arrangement where the motor is turned off when a setpoint is reached. Pay attention to the current and voltage ratings of the relay when using them for motor control. It may be necessary to use a boost relay externally as in figure 3.

![](_page_42_Figure_4.jpeg)

Figure 2: Cut Off a Motor when the Setpoint is Reached

![](_page_42_Figure_6.jpeg)

Figure 3: Powering an External Relay for Higher Voltage or Higher Power

By combining the relay outputs of 2 or more setpoints, complex in limits, out of limits, and speed controls can be implemented. In figure 4, two setpoint outputs are combined to cut off a motor when the weight is outside two limits. In figure

5 two relays are combined to turn on a motor when the weight is outside two limits.

![](_page_43_Figure_2.jpeg)

Figure 4: Cut Off a Motor when the Weight is Out of Limits

![](_page_43_Figure_4.jpeg)

Figure 5: Turn On a Motor when the Weight is Out of Limits

Programmable Logic Controllers (PLC's) are in common use for machinery control. The 6000/3650 can interface to PLC's with the relay outputs or with the logic output on setpoint 8. Figure 6 shows one possible way of interfacing to a PLC. More sophisticated PLC's are able to take data directly from RS-232 and integrate the data into the control process. See the RS-232 option section for details.

![](_page_44_Figure_1.jpeg)

Figure 6: Isolated Interface to a PLC

# <span id="page-44-0"></span>**LOGIC OUTPUT (SETPOINT 8)**

Setpoint 8 is unique from Setpoints 1-7. The output consists of a logic output capable of driving standard TTL loads. As the output is in reality 4000B series CMOS devices, it may be necessary to provide an external pull-up resistor in certain cases. Values of 1kΩ to 4.7kΩ usually will suffice. There are two complementary outputs as shown in Figure 7. The TTL Hi output goes high when the setpoint is tripped. The TTL Lo output goes low when the output is tripped. The logic output ground must be connected to provide a reference level. Output level is nominally 5V but can vary from 4.8 to 5.2V.

![](_page_44_Picture_5.jpeg)

**WARNING**: Do not connect any voltage outputs to the Logic Output Pins. They are protected for up to 15V only. The Logic Output should be interfaced only with logic inputs.

![](_page_44_Figure_7.jpeg)

Figure 7: Setpoint 8

Besides providing a direct logic output to PLC's or other controllers, the logic output can be used to drive external relays. Figure 8 shows an example of the logic output driving an external N-channel MOSFET which can turn on a highpower relay.

<span id="page-45-0"></span>![](_page_45_Figure_1.jpeg)

Figure 8: Driving External Relays with Setpoint 8

# **TEST SETPOINT RELAYS**

To test the connections and exercise the relays use the following procedure:

- 1) Push SETUP followed immediately by the UNITS (6000) or TEST (3650) key. You are now in the SETPOINTS menu.
- 2) Use the DOWN key to scroll to the "TEST SP" selection. Push ENTER.
- 3) Use the UP key to step progressively through each setpoint. Each relay will turn on in succession and the message display indicates which setpoint relay is activated.
- 4) When done testing the relays push EXIT twice to return to normal scale operation.

![](_page_45_Picture_9.jpeg)

**Caution:** This procedure will turn on and off any device connected to the relays. Make sure that doing so will not cause a safety hazard or damage **!** property or goods.

![](_page_46_Figure_0.jpeg)

Caution!!! **Caution!!!**

**!** CAUTION

![](_page_46_Figure_2.jpeg)

Figure 10: Setpoint Relays Wiring Diagram

| <b>DEC</b>              | HEX       | <b>CHAR</b>            | <b>DEC</b> | HEX           | CHAR                    | <b>DEC</b> | HEX | <b>CHAR</b>               | <b>DEC</b> | <b>HEX</b> | <b>CHAR</b>                       |
|-------------------------|-----------|------------------------|------------|---------------|-------------------------|------------|-----|---------------------------|------------|------------|-----------------------------------|
| $\mathbf 0$             | 00        | $\wedge$ @ NUL         | 32         | 20            | <b>SPC</b>              | 64         | 40  | $^\text{\textregistered}$ | 96         | 60         |                                   |
| 1                       | 01        | ^A SOH                 | 33         | 21            | Ţ                       | 65         | 41  | Α                         | 97         | 61         | a                                 |
| $\mathbf 2$             | 02        | ^B STX                 | 34         | 22            | Ħ                       | 66         | 42  | B                         | 98         | 62         | $\sf b$                           |
| 3                       | 03        | $\wedge$ C $\;$ ETX    | 35         | 23            | #                       | 67         | 43  | C                         | 99         | 63         | $\mathbf{C}$                      |
| $\overline{\mathbf{4}}$ | 04        | ^D EOT                 | 36         | 24            | \$                      | 68         | 44  | D                         | 100        | 64         | d                                 |
| 5                       | 05        | ^E ENQ                 | 37         | 25            | $\%$                    | 69         | 45  | E                         | 101        | 65         | $\mathsf{e}% _{t}\left( t\right)$ |
| $\,$ 6 $\,$             | 06        | ^F ACK                 | 38         | 26            | &                       | 70         | 46  | F                         | 102        | 66         | $\mathsf f$                       |
| $\overline{7}$          | 07        | ^G BEL                 | 39         | 27            |                         | 71         | 47  | G                         | 103        | 67         | g                                 |
| 8                       | 08        | ^H BS                  | 40         | 28            |                         | 72         | 48  | H                         | 104        | 68         | h                                 |
| 9                       | 09        | $\overline{\wedge}$ HT | 41         | 29            |                         | 73         | 49  | ı                         | 105        | 69         | Ť                                 |
| 10                      | <b>OA</b> | ^J LF                  | 42         | 2A            | *                       | 74         | 4A  | J                         | 106        | 6A         |                                   |
| 11                      | OB        | ^K VT                  | 43         | 2B            | +                       | 75         | 4B  | Κ                         | 107        | 6B         | k                                 |
| 12                      | OC        | $^{\wedge}$ LFF        | 44         | 2C            |                         | 76         | 4C  |                           | 108        | 6C         |                                   |
| 13                      | OD        | ^M CR                  | 45         | 2D            |                         | 77         | 4D  | M                         | 109        | 6D         | m                                 |
| 14                      | <b>OE</b> | ^N SO                  | 46         | 2E            |                         | 78         | 4E  | ${\sf N}$                 | 110        | 6E         | $\sf n$                           |
| 15                      | OF        | ^O SI                  | 47         | 2F            |                         | 79         | 4F  | O                         | 111        | 6F         | $\mathsf{o}$                      |
| 16                      | 10        | ^P DLE                 | 48         | 30            | $\pmb{0}$               | 80         | 50  | P                         | 112        | 70         | p                                 |
| 17                      | 11        | ^Q DC1                 | 49         | 31            | 1                       | 81         | 51  | Q                         | 113        | 71         | $\mathsf{q}$                      |
| 18                      | 12        | ^R DC2                 | 50         | 32            | $\overline{c}$          | 82         | 52  | $\mathsf{R}$              | 114        | 72         | $\mathsf r$                       |
| 19                      | 13        | ^S DC3                 | 51         | 33            | 3                       | 83         | 53  | $\mathsf S$               | 115        | 73         | $\mathbf S$                       |
| 20                      | 14        | ^T DC4                 | 52         | 34            | 4                       | 84         | 54  | T                         | 116        | 74         | t                                 |
| 21                      | 15        | ^U NAK                 | 53         | 35            | 5                       | 85         | 55  | U                         | 117        | 75         | u                                 |
| 22                      | 16        | ^V SYN                 | 54         | 36            | 6                       | 86         | 56  | $\vee$                    | 118        | 76         | $\mathsf{V}$                      |
| 23                      | 17        | ^W ETB                 | 55         | 37            | $\overline{\mathbf{7}}$ | 87         | 57  | W                         | 119        | 77         | W                                 |
| 24                      | 18        | ^X CAN                 | 56         | 38            | 8                       | 88         | 58  | $\sf X$                   | 120        | 78         | $\pmb{\times}$                    |
| 25                      | 19        | ^Y EM                  | 57         | 39            | $\boldsymbol{9}$        | 89         | 59  | Υ                         | 121        | 79         | y                                 |
| 26                      | 1A        | ^Z SUB                 | 58         | 3A            |                         | 90         | 5A  | $\mathsf Z$               | 122        | 7A         | Z                                 |
| 27                      | 1B        | ^[ ESC                 | 59         | $3\mathsf{B}$ |                         | 91         | 5B  | ſ                         | 123        | 7B         |                                   |
| 28                      | 1C        | $\land$ FS             | 60         | 3C            | $\,<\,$                 | 92         | 5C  |                           | 124        | 7C         |                                   |
| 29                      | 1D        | $^{\wedge}$ GS         | 61         | 3D            | $=$                     | 93         | 5D  |                           | 125        | 7D         |                                   |
| 30                      | 1E        | ^^ RS                  | 62         | 3E            | $\mathbf{L}$            | 94         | 5E  | Λ                         | 126        | 7E         |                                   |
| 31                      | 1F        | $^{\wedge}$ US         | 63         | 3F            | ?                       | 95         | 5F  |                           | 127        | 7F         | <b>DEL</b>                        |

ASCII TABLE

# **NOTES**

#### **THE MSI LIMITED WARRANTY**

MEASUREMENT SYSTEMS INTERNATIONAL, INC., WARRANTS load sensing elements and meters against defects in workmanship and materials for a period of one year from date of purchase and warrants electrical cables and batteries against the same defects for a period of ninety (90) days from date of purchase.

Any device which proves defective during the warranty period will be replaced or repaired at no charge; provided that the defective device is returned to the Company freight prepaid.

In no event shall the Company be liable for the cost of any repairs or alterations made by others except those repairs or alterations made with its specific written consent, nor shall the Company be liable for any damages or delays whether caused by defective workmanship, materials or otherwise.

The Company shall not be liable for any personal injury or property damage resulting from the handling, possession or use of the equipment by the customer.

The warranty set forth herein is exclusive and is expressly in lieu of all other warranties, express or implied, including without limitation any implied warranties of merchantability or fitness, or of any other obligations or liability on the part of the Company.

The liability of the Company under this warranty is limited solely to repairing or replacing its products during the warranty periods; and the final judgement and disposition of all claims will be made by MEASUREMENT SYSTEMS INTERNATIONAL, INC.

![](_page_51_Picture_1.jpeg)

©1996 by Measurement Systems International Printed in U.S.A. PUB. 229-05-93A

![](_page_51_Picture_3.jpeg)

14240 INTERURBAN AVENUE SOUTH STE. 200 SEATTLE, WASHINGTON 98168-4661 U.S.A. 206-433-0199 • FAX: 206-244-8470